**nomedia Løsninger for** inkludering

Brukerveiledning

# GoTalk 20+ Kommunikator

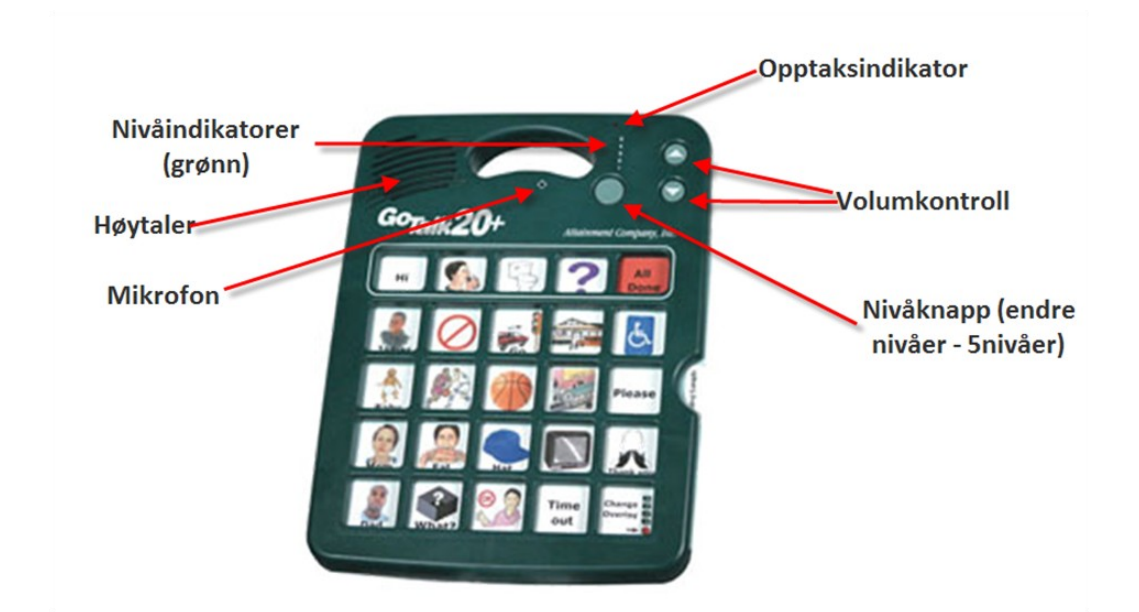

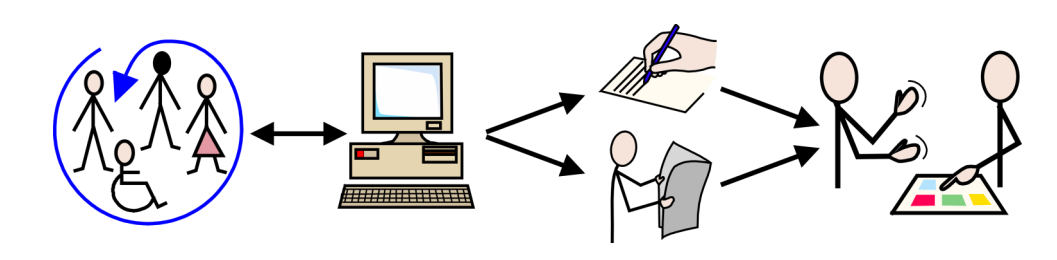

www.normedia.no Pb. 24, 1451 Nesoddtangen, TLF: 66 91 54 40, FAKS: 22 55 74 72

## Nivå-innstillinger

Trykk og slipp nivåknappen for å endre nivå. Den nivåindikatoren som lyser viser hvilket nivå du er på.

For å slette innholdet på et nivå, trykker man på "Erase" knappen på baksiden av talemaskinen. Bruk en spiss gjenstand, penn.e.l. (NB! Hele nivået slettes).

### Innlesing av meldinger

- Slå på GoTalk med av av/på bryteren på baksiden.
- Velg nivå ved hjelp av nivåknappen.
- Trykk på opptaksknappen og slipp den. Den grønne nivålampa vil lyse.
- Trykk på et felt og slipp.
- Les inn. Den røde opptaksindikatoren vil lyse under hele opptaket.
- For å avslutte innlesing, trykk på hvilket som helst felt.
- For å høre den innleste meldingen, trykk på feltet hvor meldingen er lest inn.
- Hvis du ikke er fornøyd. Les inn på nytt.

Du kan ha 10 sekunders opptak på nivå 1-4 og 20 sekunder på nivå 5. De to "hovedknappene" for grunnvokabular kan ha 17 sekunder. Disse er uten nivå og vil være det samme for alle nivåer, slik at noen gjentatte fraser som f.eks. "Ja", "nei", "hei", "takk", og "vær så snill" kan være enkelt tilgjengelig uansett nivå.

#### **Overlegg**

Overlegg kan lages enten I GoTalk overleggsprogram eller i InPrint.

GoTalk programmet inneholder ca.1000 bilder og illustrasjoner.

InPrint inneholder ca. 15.000 WLS (Widgit Lese- og skrivesymboler). (Les mer om InPrint på www.symboler.no og www.normedia.no)

Begge programmer kan kjøpes løst, eller som en pakkeløsning med produktet.

### Tekniske spesifikasjoner

Størrelse: 23 (B) x 30 (H) x 3 (D) cm Vekt: 340 gram